# FastCPU v.2.6

Megasoft2000 Ltd 1999-2001 Palm Software Division (PSD).

Platform: Palm OS 3.0, 3.1, 3.3, 3.5, 4.0

This program is intended to increase (to decrease) the clock frequency of the central processor (CPU), and also to optimize system bus and other system parameters.

Clock frequency control range:

- Minimum frequency 13 MHz
- Peak frequency 55 MHz

Note! Before installation make sure the date on your Palm device is valid (use Preferences application).

#### Install over FastCPU v.2.x

1) Launch FastCPU 2.x

2) Ensure its state is OFF (if FCPU state is ON then press "FCPU state" button and press Accept).

3) Delete FastCPU 2.x application

4) Install FastCPU 2.6

Don't use other programs for CPU performance increase or decrease at the same time!

#### How does the FastCPU work?

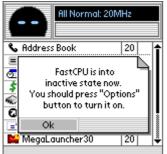

After the first start press the "Option" button on the lower panel and activate the option "Enable FastCPU to activate the program.

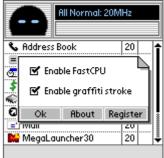

| All Normal: 20MHz<br>Min Norm Max Cust |        |        |   |
|----------------------------------------|--------|--------|---|
| 🗞 Address Book                         |        | 20     |   |
| 😑 Calculator                           |        | 20     |   |
| 💁 Date Book                            |        | 20     |   |
| 💲 Expense                              |        | 20     |   |
| n FastCPU                              |        | 20     |   |
| 😡 Launcher                             |        | 20     |   |
| 🖃 Mail                                 |        | 20     |   |
| 🔛 MegaLauncher30                       |        | 20     | ₩ |
| Options                                | Cancel | Accept |   |

After activating the FastCPU program, the central processor frequency (CPU) will be set in the normal "Norm" position for your device (16/20/33 MHz).

To set the frequency all applications in a minimal position, press the "Min" button.

To set the frequency all applications in a maximum position, press the "Max" button.

The mode Custom "Cust" is aimed to set any other frequency, different from "Min", "Norm", "Max".

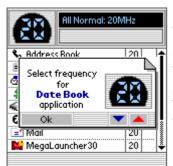

To set unique frequency for a separate application, tap this application in the list of applications and set the unique frequency.

After that you will see the symbol lenear the application. This symbol blocks any frequency change for this application. To unblock, tap the symbol with the stylus.

You can block any application listed in the application list.

After all the changes press the "Accept" button.

# Beaming.

FastCPU allow to send beams at any CPU speed and receive it in particular speeds range which are different for devices:

- DB devices (Palm III): 13 22MHz
- EZ devices (Palm IIIx, Palm Vx): 13 29MHz
- VZ devices (Visor Prism): 22 41MHz
- New VZ devices (Palm m500, Sony N710c): 30 41MHz

### <u>Note:</u>

1) On new VZ devices some frequency values may lead to unstable beam receiving (depends on hardware).

2) Frequency values range may be wider than specified above (depends on hardware).

If you are already in application, switch FastCPU action quickly (the attempt to connect to modem, Beam operation, etc.), you can use the following actions with the help of stylus:

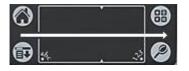

Switching the FastCPU off for the active application. After switching to another application, FastCPU sets the frequency that was registered for it automatically.

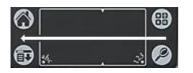

Swtching the FastCPU on for the active application. After switching to another application, FastCPU sets the frequency that was registered for it automatically.

# FastCPU registration.

For registration of the FastCPU press the (Menu icon) button:

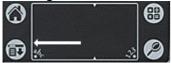

Then press the "Register" button and enter the code that you got after you'd purchased the program.

# Uninstalling FastCPU

To delete the FastCPU program, launch this program and press the "Menu icon" button.

In the appeared menue disable the function:"Enable FastCPU", press "Ok", and then "Accept".

After that you can delete FastCPU in any standard way.

### Solving of FastCPU Problems

In case of fatal error the FastCPU is to be disengaged by tapping screen area at any point during device reseting:

1) Reset your device using back reset hole

2) Quickly tap screen area and hold it until Preferences application shows

Note:

- Some frequency values can cause an unsteady operation when using the external keyboard and the Beam function.

- It is not recommended to turn on (turn off) any hacks (by Hackmaster) on the fly while FastCPU is running.

Free usage of the FastCPU is limited by time (14 days). If you want to buy it address to:

http://www.megasoft2000.com

We will appreciate all your remarks and comments that can be addressed to:

support@megasoft2000.com

This program is written by: Boris WM Sozin and Arthur Asloyan.

All rights reserved.

Megasoft2000 Ltd. (c) 1999 - 2001